**Do Now:** Use the link in the chat to add your best remote learning tips and tricks to the Jamboard.

# **Amplify** Science

Engineering Internship Unit Internalization & Guided Planning

Deep-dive and strengthening workshop Grade 6, Metabolism Engineering Internship

**LAUSD** 

xx/xx/2020
Presented by Your Name

In a new tab, please log in to your Amplify Science account through Schoology.

### Use two windows for today's webinar

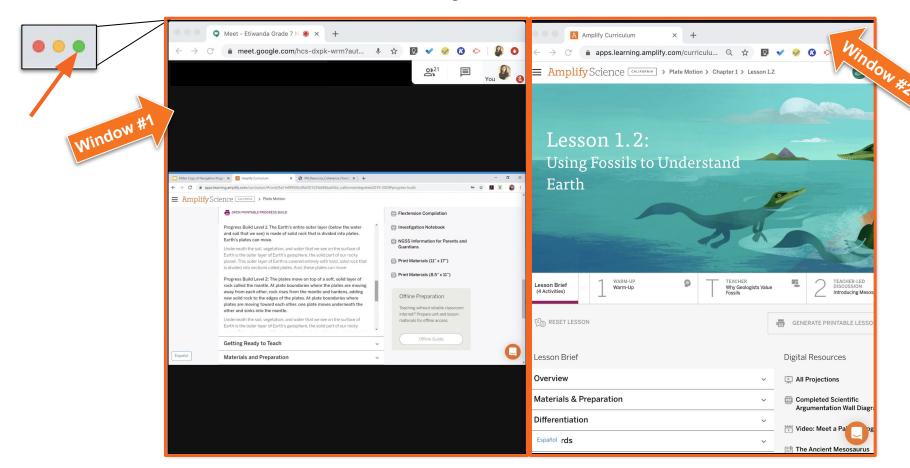

### Norms: Establishing a Culture of Learners

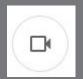

- Please keep your camera on, if possible.
- Take some time to orient yourself to the platform
  - "where's the chat box? what are these squares at the top of my screen?, where's the mute button?"

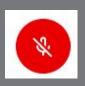

 Mute your microphone to reduce background noise unless sharing with the group

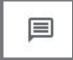

 The chat box is available for posting questions or responses to during the training

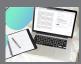

Make sure you have a note-catcher present

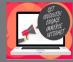

Be an active participant - chat, ask questions, discuss, share!

## Workshop goals

By the end of this workshop, you will be able to:

- Internalize your upcoming unit.
- Plan for collecting <u>evidence of student learning</u> in order to make instructional decisions to <u>support diverse learner needs</u>.
- Gather resources to develop a multi-day plan for implementing Amplify Science within your class schedule and instructional format.

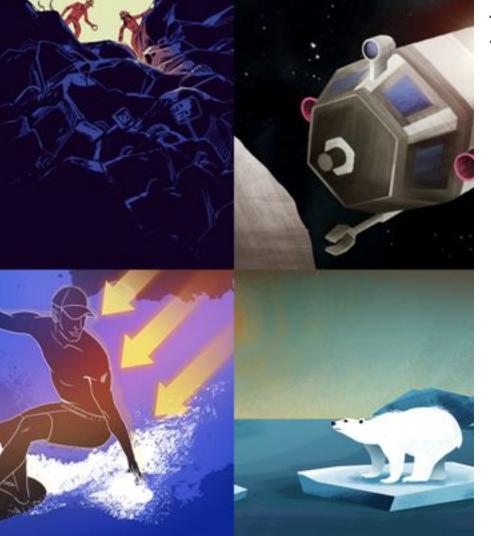

### Plan for the day

- Framing the day
  - Amplify Science Refresher
  - Introduction to Engineering
     Internships and Futura workspace
- Unit Internalization
  - Unit overview
  - Research phase
- Planning to teach
  - Collecting evidence of student learning to meet diverse learner needs
- Reflection and closing

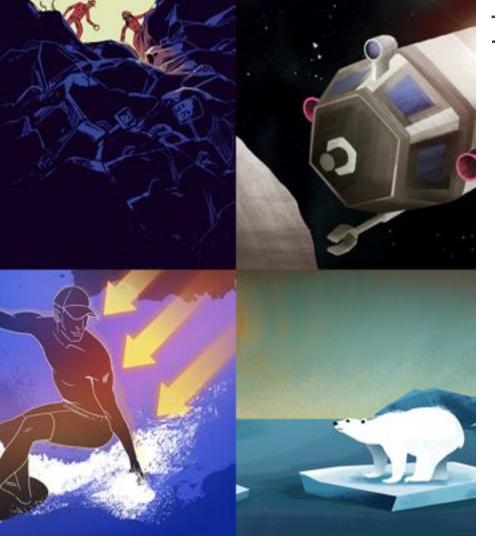

### Plan for the day

- Framing the day
  - Amplify Science Refresher
  - Introduction to Engineering
     Internships and Futura workspace
- Unit Internalization
  - Unit overview
  - Research phase
- Planning to teach
  - Collecting evidence of student learning to meet diverse learner needs
- Reflection and closing

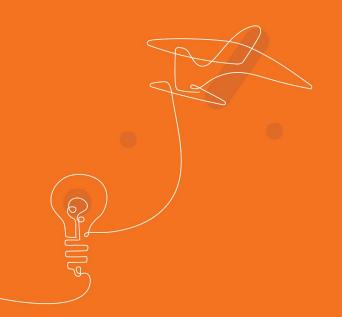

# Amplify Science Refresher

### Amplify Science Instructional Approach

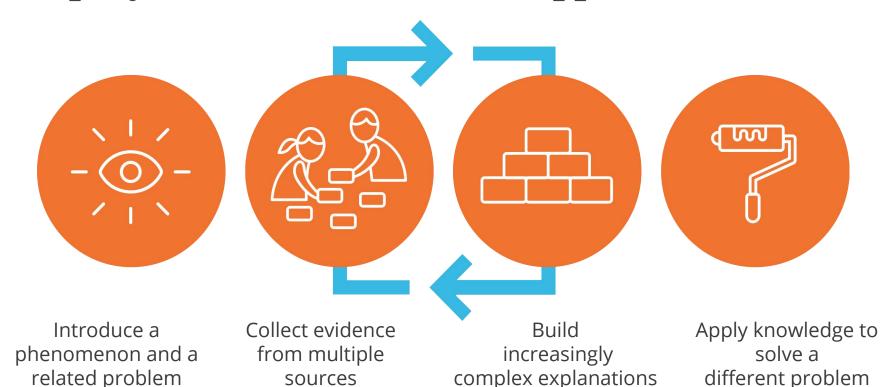

### Middle school course curriculum structure

#### Integrated model\*

#### Grade 6

- Launch: Microbiome
- Metabolism
- Engineering Internship:
   Metabolism
- · Traits and Reproduction
- Thermal Energy
- Ocean, Atmosphere, and Climate
- Weather Patterns
- · Earth's Changing Climate
- Engineering Internship:
   Earth's Changing Climate

#### Grade 7

- Launch: Geology on Mars
- Plate Motion
- Engineering Internship:
   Plate Motion
- Rock Transformations
- Phase Change
- Engineering Internship: Phase Change
- · Chemical Reactions
- Populations and Resources
- Matter and Energy in Ecosystems

#### Grade 8

- Launch: Harnessing Human Energy
- Force and Motion
- Engineering Internship:
   Force and Motion
- Magnetic Fields
- · Light Waves
- Earth, Moon, and Sun
- Natural Selection
- Engineering Internship: Natural Selection
- · Evolutionary History

### Launch units

- First unit
- 11 lessons

### Core units

- Majority of units
- 19 lessons

# Engineering Internships

- Two per year
- 10 lessons

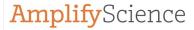

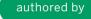

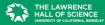

All curriculum materials ©2016 The Regents of the University of California.
© 2018 Amplify Education, Inc. All trademarks and copyrights are the property of Amplify or its licensors.

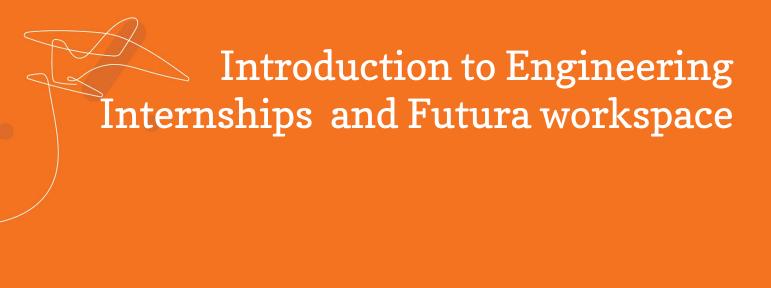

### Metabolism Engineering Internship

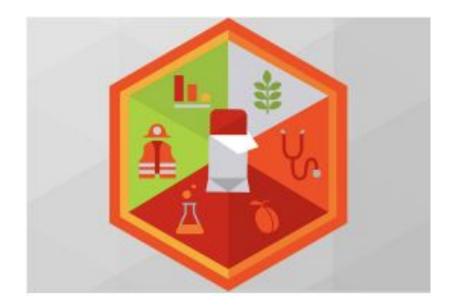

### **Engineering Internships**

- Engage in Engineering Practices and Engineering DCI's
- Apply science content
- Immerse students in an internship experience within a
- STEM career
- Address an urgent real-world problem
- Provide a student-centered experience

### Engineering Internships phases

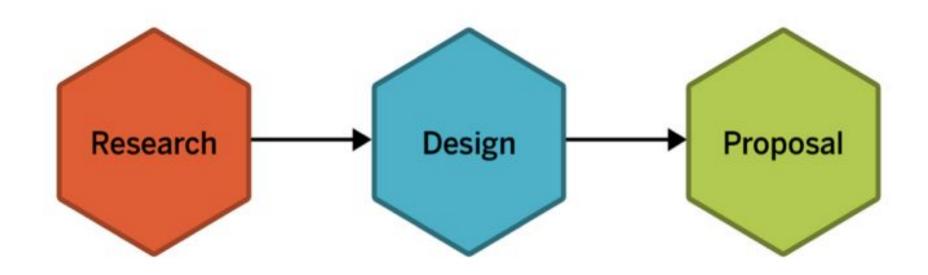

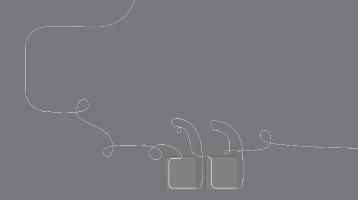

# Questions?

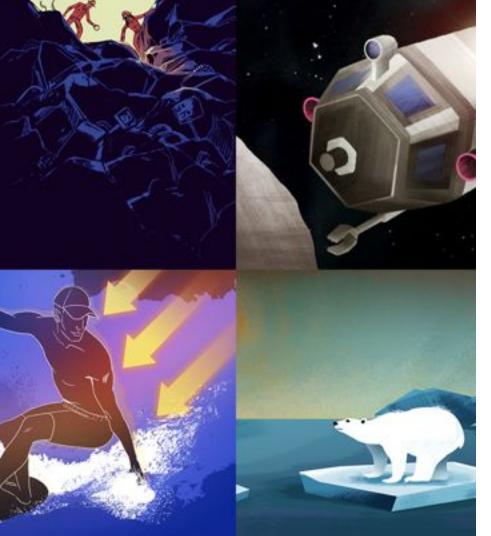

### Plan for the day

- Framing the day
  - o Amplify Science Refresher
  - Introduction to Engineering
     Internships and Futura workspace
- Unit Internalization
  - Unit overview
  - Research phase
- Planning to teach
  - Collecting evidence of student learning to meet diverse learner needs
- Reflection and closing

### Navigate to the Unit Guide

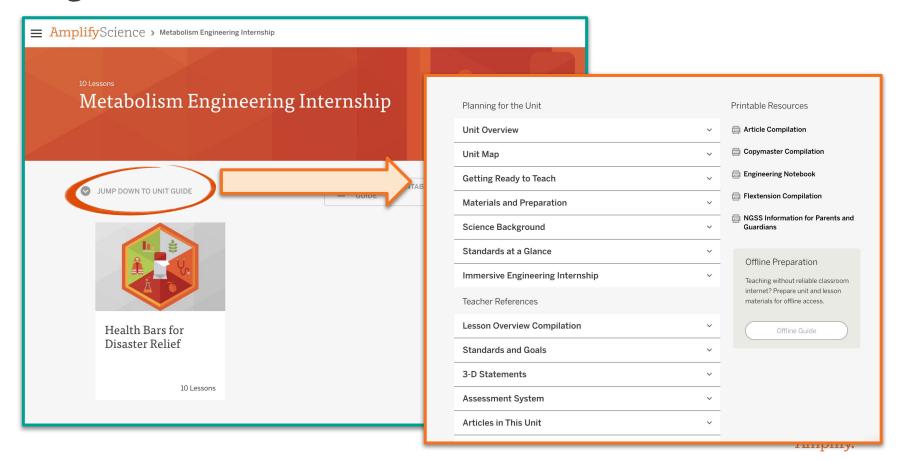

### Unit Internalization Work Time

#### Metabolism Engineering Internship

Planning for the Unit

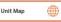

#### Unit Map

#### How can we design health bars that meet the metabolic needs of patients or rescue workers?

Students act as food engineering interns to design a health bar to feed people involved in natural disasters, with a particular emphasis on two populations who have health needs beyond what can be provided by emergency meals: publishes and rescue workers. These plans must meet three design criteria: 1) addressing the metabolic needs of a target population; 2) tasting as good as possible; and 3) minimizing costs so as many people can be served as possible; Students focus on the practice of considering trade-offs while designing solutions to deepen their understanding of metabolism; students also learn about questions of scale, proportion, and quantity involved as different proportions of types of molecules affect a body's health and metabolism.

#### Research Phase:

They review information from the Metabolism unit, and learn new related content about carbohydrates and glycemic index (a measure of the rate at which different carbohydrates release glucose into the blood) by reading detailed supporting articles in the project Dossier. They work with the digital Design Tool. RecipeTest, to conduct iterative tests and better understand how different incredients affect each criterion.

#### Design Phase:

They use the Recipe Fest Design Tool as a part of the Design Cyole. They design health bar recipes for either patients or rescue workers, analyzing the results, and conducting further iterations. Students learn the value of iterative tests, how to balance trade-offs, and how to make sense of the results in order to inform their next decisions. They submit an early version of their recipe to the project director for feedback. They then have a chance to refine these designs in order to create an optimal design that addresses all the project criteria.

#### Proposal Phase:

They gather evidence and write proposals, supporting their claim about an optimal solution. They focus on the types of evidence for the design decisions that helped them address each criterion. They submit an outline of the proposal which project director for feedback. They use the feedback letter, proposal rubric, review of the Dossier, and peer discussion to improve the body of their proposals so it is clear how and why each decision led to the proposed optimal feasier.

#### Students apply science content:

To design successful health bars, students apply their understanding of digestion of food molecules, the role of glucose in cellular respiration, and the role of protein in growth and repair of the body from the Metabolism unit. They also learn about a new related concept how different types of carbohydrates are broken down into glucose at different rates. After completing the proposal, students apply their new engineering, skills to a define new problem related to food engineering.

© The Regents of the University of California

1

### Guided Engineering Internship Unit Internalization Planner

Part 1: Unit-level internalization

Unit title: Metabolism Engineering Internship

What is the phenomenon students are investigating in your unit?

Design a health bar to feed people involved in natural disasters, with a particular emphasis on two populations who have health needs beyond what can be provided by emergency meals: patients and rescue workers

#### Unit Question:

How can we design health bars that meet the metabolic needs of patients or rescue workers?

What do students figure out in each phase of the Engineering Internship?

#### Research Phase:

Relationship between carbohydrates and glycemic index
Better understand how different balance trade- offs, and how to make sense of the results in ingredients affect each criterion order to inform their next through iterative tests.

#### Design Phase:

decisions

Value of iterative tests, how to

#### Proposal Phase:

Student role:

Gather and use multiple pieces of evidence to improve their proposals so it is clear how and why each decision led to the proposed optimal design

Food engineers

What science ideas do students apply from the core unit to solve the engineering problem?

Students apply their understanding of digestion of food molecules, the role of glucose in cellular respiration, and the role of protein in growth and repair of the body from the Metabolism unit.

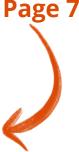

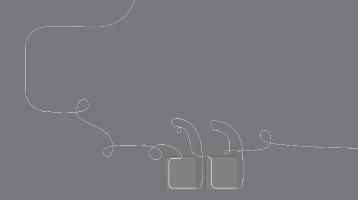

# Questions?

Metabolism Engineering Internship

**Research Phase** 

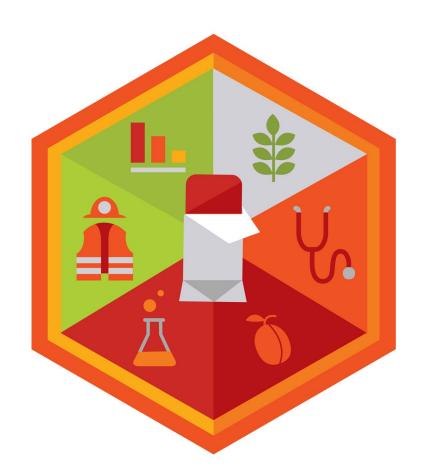

### Capturing remote and hybrid teaching strategies

# Remote and hybrid instruction note catcher Ideas for synchronous Ideas for asynchronous instruction instruction Research phase Design phase Proposal phase

Page 8

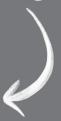

This icon in the top right corner takes you to the digital design tool. You'll use this tool to test your designs.

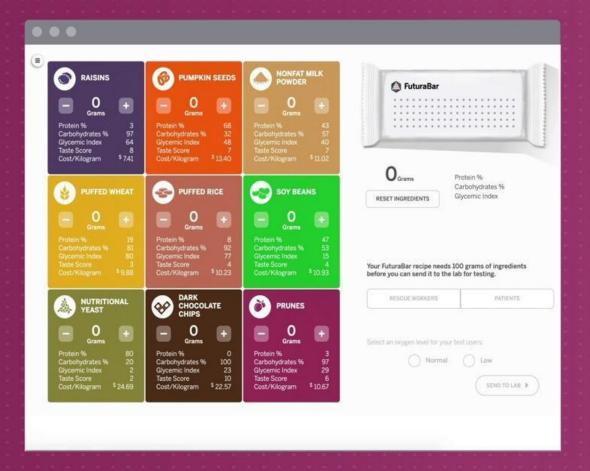

### Log out and then log in as students

### Safari or Chrome

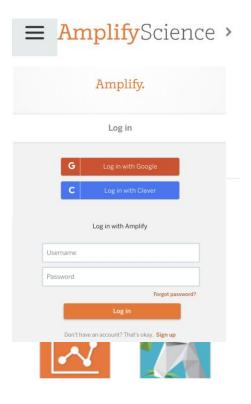

- 1. Navigate to Global Navigation (top left)
- 2. Select Log out of Teacher account
- Select Log in with Amplify
- 4. Enter your student demo account credentials:

Username: XXXX@tryamplify.net Password: AmplifyNumber1

Now explore Amplify Science as you wait for others!

**Metabolism Engineering Internship** 

**Day 1**: Introducing the Engineering Internship

Welcome, engineering interns! I will be your internship coordinator, and I'll guide you through this project with Amina Reid, your project director.

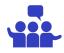

Where have you heard the word **engineer** before? What kind of work do engineers do?

What about **food engineers?** What do you think they do?

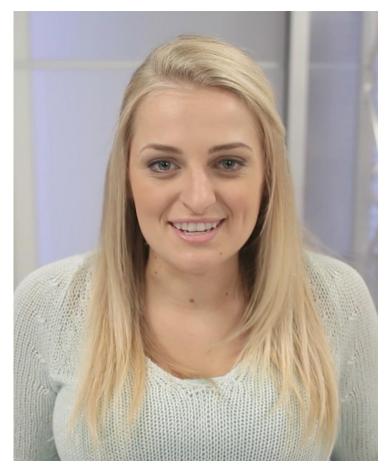

Your **project director** is Amina Reid.

Amina has sent a video message to explain more about Futura and your engineering project.

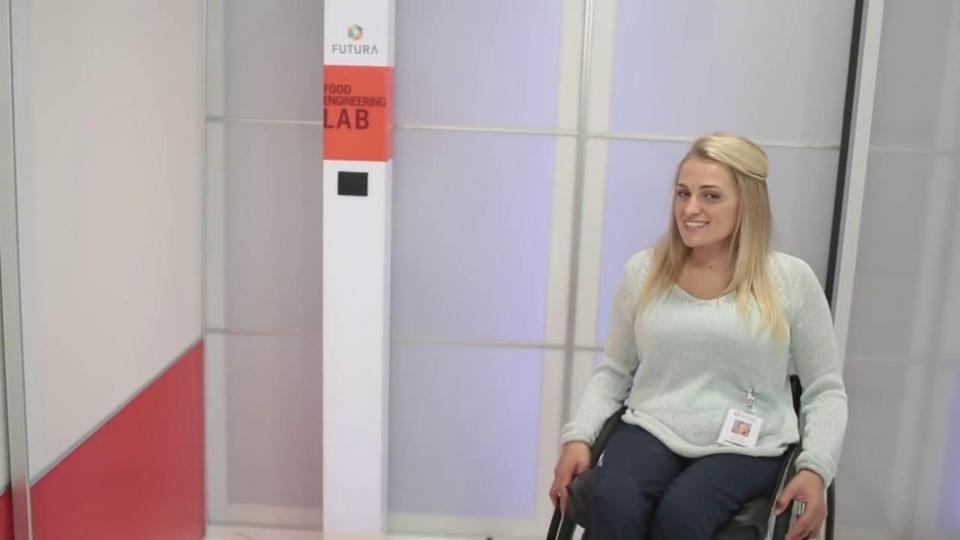

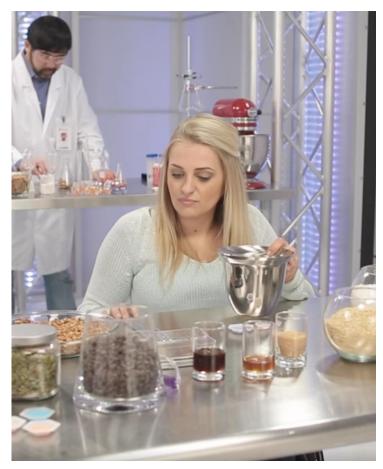

Amina wants you to design health bars for disaster relief.

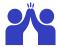

What are some **goals** that might be important to make sure your health bars are successful?

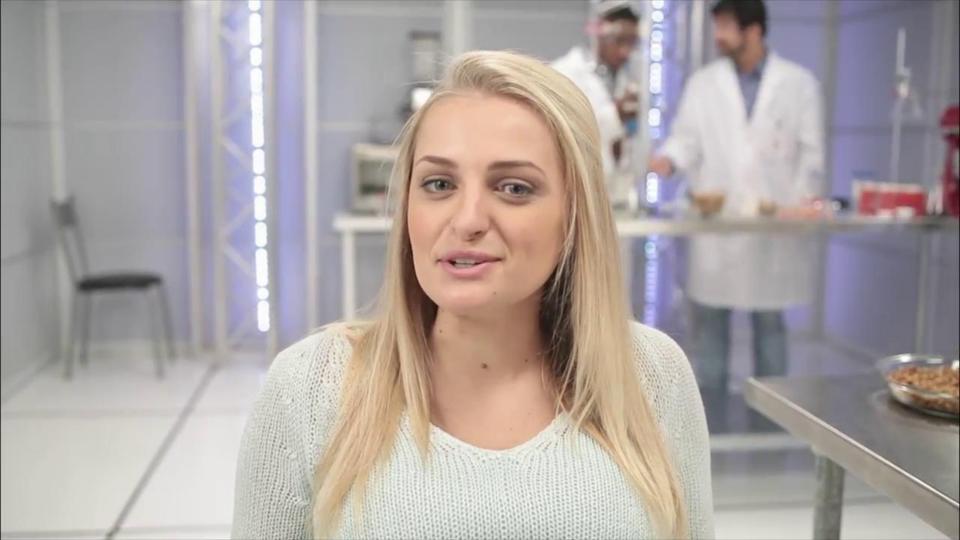

As food engineering **interns**, you will use what you have learned about metabolism to solve a real and important problem.

Remember, Amina Reid will be the **project director** for this internship. She will send you messages, assign you tasks to do, and give you feedback on your work.

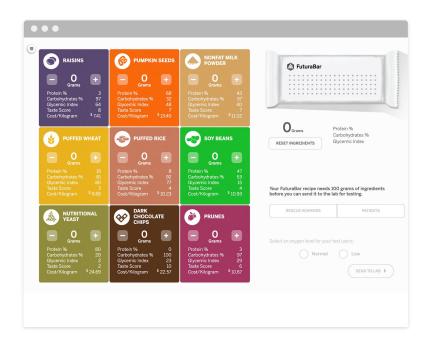

To test different designs for your health bars, you'll use a digital model called RecipeTest.

This model predicts how well a bar will meet the project criteria.

RecipeTest is **accurate** in many ways: the ingredient details are based on ingredients used in snack and health foods in the real world. The test users have metabolic needs similar to different populations of people.

But like any model, RecipeTest is **simplified and inaccurate** in some ways.

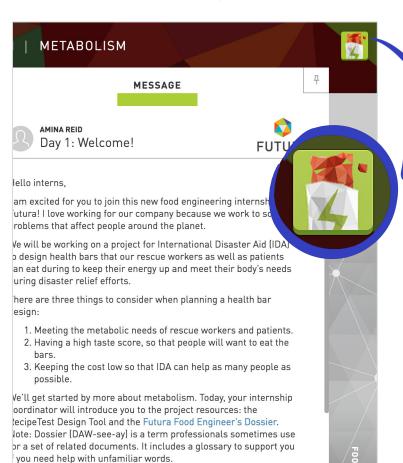

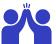

Press the button in the top right corner of Futura Workspace to **open RecipeTest.** 

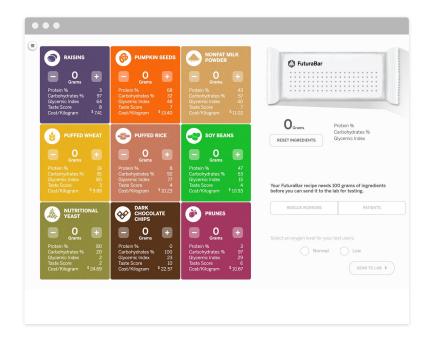

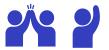

# What did you notice about **RecipeTest?**

What did you find interesting?

**Metabolism Engineering Internship** 

Day 2: Researching Ingredients

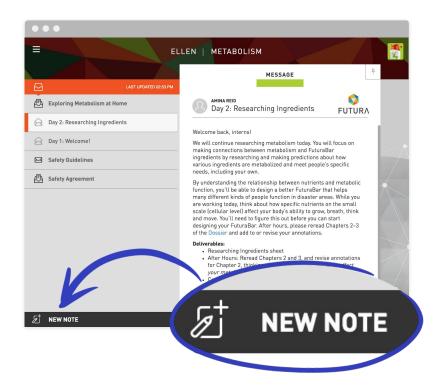

You'll need to take notes in order to keep track of important information.

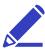

In Futura Workspace, select NEW NOTE to create a blank note.

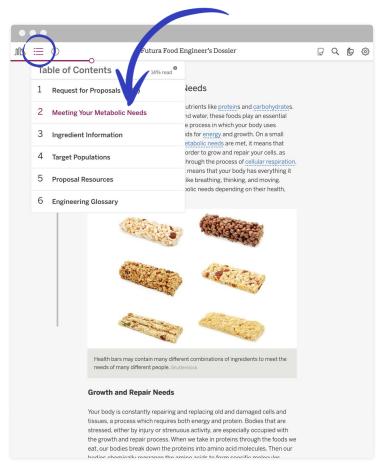

It's essential to understand metabolic needs for this project, so you'll read **Chapter 2**.

You can use the Table of Contents to navigate between the chapters.

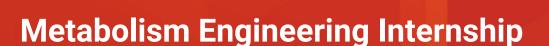

Day 4: Analyzing Ingredients

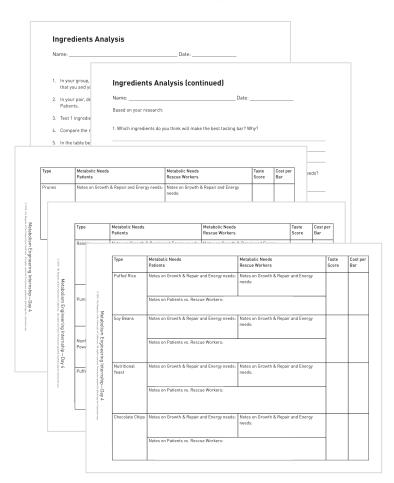

Pages 13-18

These are your **Ingredients Analysis sheets**.

You'll use them to record tests for each ingredient.

# Remote and Hybrid Learning Reflection

How would you adapt instruction you previewed in the Research Phase for synchronous and/or asynchronous learning?

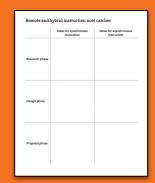

### Sampel Jamboard reflection #2

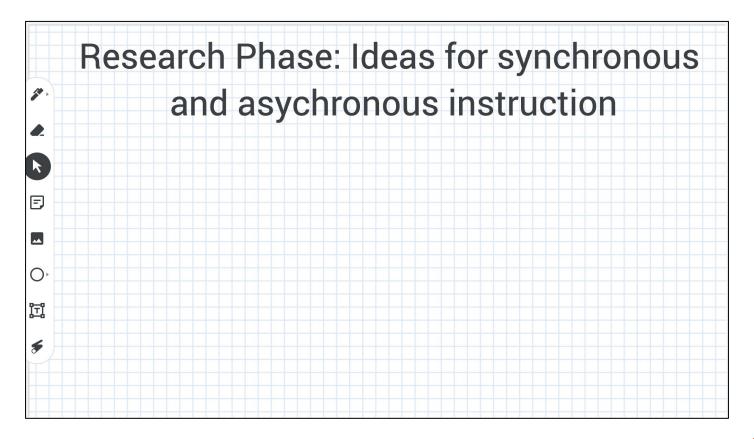

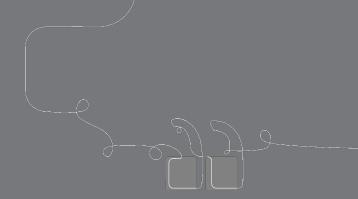

# Questions?

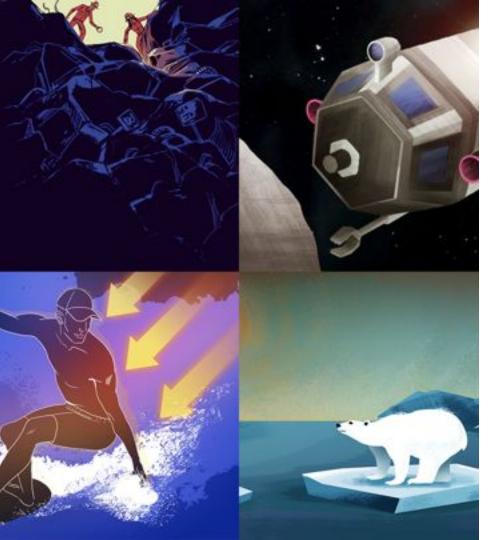

## Plan for the day

- Framing the day
  - o Amplify Science Refresher
  - Introduction to Engineering
     Internships and Futura workspace
- Unit Internalization
  - Unit overview
  - Research phase
- Planning to teach
  - Collecting evidence of student learning to meet diverse learner needs
- Reflection and closing

# Amplify Science @Home Curriculum

The Teacher Overview document gives suggestions for modifying activities for remote learning.

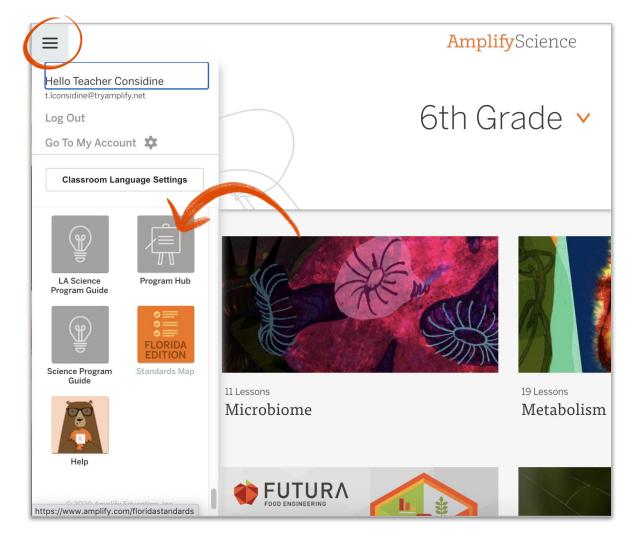

pages 19-22

# Adapting the Amplify Approach for Remote Learning (Excerpt from the @Home Teacher Overview)

#### Adapting the Amplify Science Approach for Remote Learning

In Amplif Science units, students figure out phenomena by using science and engineering practices. They gather evidence from multiple sources and make explanations and arguments through multiple modalities: doing, taking, reading, writing, and visualizing. They also make their learning visible by posting key concepts on the classroom wall. While we have retained this core approach in the @Home Lessons, execting it at home will require adaptations.

The @Home Lessons provide general guidance for these adaptations, but you may need to set up expectations for specific routines or provide additional support to your students. Below are ideas for how different aspects of the Amplify Science approach might be adapted for your learners' particular contexts.

#### Student talk options

- Talk to a member of their household about their ideas.
- · Call a friend or classmate and discuss their ideas.
- Talk in breakout groups in a video class meeting.
- Use asynchronous discussion options on technology platforms.

#### Student writing options

- · Write in a designated science notebook.
- · Photograph writing and submit digitally.
- Complete prompts in another format. (Teachers can convert prompts so they are completed in an on-line survey or an editable document so students can submit digitally.)
- . Submit audio or video responses digitally, rather than submit a written response.
- Share a response orally with a family member or friend with no submission required.
- For students with technology access, complete written work in the students' Amplify
  accounts (links to corresponding student activities are provided in the @Home Slides).

#### Student reading options

Read printed version of article, included with @Home Packets. (Note: although the
articles are originally in color, they are provided in the @Home Packets in grayscale for
ease of copying. Most articles translate well into grayscale but there will be some

uded with @Home Student Sheets.

the audio feature in the Amplify Science the Amplify Science Library (links are

ne from their home

ents are likely to have at home. (For activities vided.)

ties in the @Home Units, a video / images of

ble. For example,

students who need them.

Science kit, and have opportunities to teach hands-on activities with student input.

reference for students to track and reflect on or phenomenon and content, has been tel list of Chapter Questions, key concepts, are provided in the last lesson of each chapter. Science Wall, you could have students:

@Home Science Wall pages.

rord that is introduced.

rd. These can be then posted on a wall, large

motely, you could create a virtual

utines

support for student reading includes: teacher oup discussion of texts; multiple readings of y; as well as suggestions for additional need more reading support. Some suggestions to offer

ass or in small groups and read the first part of the article ling how you would read the text.

meet after reading to discuss their annotations.

neet with someone in their home to read at least some of the discuss their annotations after reading.

ence units students periodically talk in small groups using ionships and Write and Share. You may consider including by having students meet and talk to their peers in small but to conduct the routine with someone in their home.

unit in Amplify Science 6–8 culminates with a Science lass, student-led argumentation routine. An adapted version been included in the @Home Units. Some suggestions for

eminar in class, if you are meeting in person some of the

/our whole class, remotely. Students can participate all at the ight break the group up in thirds or in half and have the t talking take notes using the Science Seminar Observations

pairs or small groups meeting on the phone, on video calls, rooms

someone in their household about the Science Seminar

nt considerations

iderations for assessment and feedback in the Amplify ne pre-unit and end-of-unit assessments. Generally, we

ormat in which you collect student work. See the "Student

students, you may wish to focus on how students are n and/or the Chapter Questions, if they are using evidence of their responses to questions, and if they are using in their responses.

#### onous and in-person learning

sing these asynchronous resources in is. If you are able to choose particular lessons

1 figuring out the unit phenomenon.

o students can share their initial ideas or

nts can talk as they make sense of evidence, of information, and make an explanation or

n conduct hands-on demonstrations when lents. Solicit student input as you

igy at home, when in-person, you can provide iscuss ideas related to the simulations and

#### Lesson at a Glance

1: Connecting to Futura Workspace

Interns are introduced to the Futura Workspace and their internship by reading a welcome message about the project.

(Teacher Only) Introducing Futura (10 min.)

Interns are introduced to Futura and their role as food engineering interns in this fictional company.

(Teacher Only) Exploring RecipeTest (10 min.)

Interns explore the Design Tool to engage with the context and support beginning background research on this project's science concepts.

2: Reading About Metabolism (20 min.)

Interns use Active Reading to learn about metabolic needs.

3: After-Hours Work

Interns become more familiar with the project details and criteria by reading the Request for Proposals (RFP) in the Dossier.

# Modifications needed for remote learning:

Class discussions and partner talk

#### Student talk options

- Talk to a member of their household about their ideas.
- Call a friend or classmate and discuss their ideas.
- Talk in breakout groups in a video class meeting.
- Use asynchronous discussion options on technology platforms.

Talk routines. In Amplify Science units students periodically talk in small groups using
routines such as Word Relationships and Write and Share. You may consider including
and adapting these routines by having students meet and talk to their peers in small
groups or asking each student to conduct the routine with someone in their home.

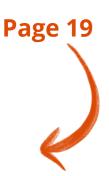

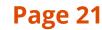

# Suggestions for Online Synchronous Time

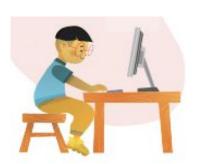

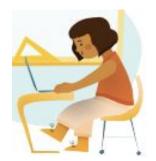

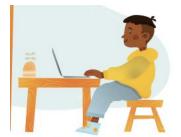

#### Online synchronous time

Online discussions: It's worthwhile to establish norms and routines for online discussions in science to ensure equity of voice, turn-taking, etc.

Digital tool demonstrations: You can share your screen and demonstrate, or invite your students to share their screen and think-aloud as they use a Simulation or other digital tool.

Interactive read-alouds: Screen share a digital book or article, and pause to ask questions and invite discussion as you would in the classroom.

**Shared Writing:** This is a great opportunity for a collaborative document that all your students can contribute to.

Co-constructed class charts: You can create digital charts, or create physical charts in your home with student input.

page 23

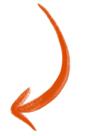

| Multi-day planning, inc<br>Day 1: Lesson 1.1                                                                                                    | luding planning for diff                                                                                                    | erentiation and evid                                                                   | ence of student work | page 3  |
|----------------------------------------------------------------------------------------------------|----------------------------------------------------------------------------------------------------|----------------------------------------------------------------------------------------|----------------------|---------|
| Minutes for science: 30 min                                                                                                    | <u>.</u>                                                                                                    | Minutes for science:                                                                   |                      |         |
| Instructional format: Asynchronous Synchronous                                                                                                    |                                                                                                    | Instructional format:  Asynchronous Synchronous                                        |                      |         |
| Lesson or part of lesson:<br>Warm up, Introducing Futu                                                                                              | ra, Exploring RecipeTest                                                                                                    | Lesson or part of lesson:                                                              |                      |         |
| Mode of instruction:  Preview Review Teach live Students work independently                                                                         |                                                                                                    | Mode of instruction:     Preview     Review     Teach live     Students work independe | ently                |         |
| Students will Get connected to Futura workspace, share ideas about engineering, watch and discuss video. Explore RecipeTest and share observations. | Teacher will Lead activities using Classroom Slides. Preview independent work (continued exploration of RecipeTest, Active Reading, and After-Hours work). | Students will                                                                          | Teacher will         | aplify. |

#### Multi-day planning, including planning for differentiation and evidence of student work

| wuit   | i-uay pi    |
|--------|-------------|
| Day 1: | Lesson      |
| Minut  | es for scie |
| Instru | ctional fo  |

ence: 30 min.

Asynchronous Synchronous

Lesson or part of lesson: Warm up, Introducing Futura, Exploring RecipeTest

Mode of instruction: Preview Review

Teach live

Students will...

Students work independently

Get connected to Futura workspace, share ideas about engineering, watch

and discuss video. Explore RecipeTest and share observations.

Lead activities using Classroom Slides. Preview independent work (continued exploration of RecipeTest, Active Reading, and After-Hours work).

Teacher will...

Minutes for science: 30 min.

Instructional format: Asynchronous

Synchronous Lesson or part of lesson: Exploring RecipeTest, Reading about Metabolism,

After-Hours Work Mode of instruction: Preview Review

Teach live Students work independently

Students will...

Further explore RecipeTest, reflect on RecipeTest as a model, Read and annotate

Chapters 1 and 2 of dossier and submit annotations.

Teacher will...

Review students' annotations on dossier chapter reading.

plify.

Look at the Students will columns. What are students working in the lesson(s) that you could collect, review, or provide feedback on? See Some Types of Written Work in Amplify Science to the right for guidance.

If there isn't a work product listed above, do you want to add one? Make notes below. Synchronous: no written work

Asynchronous: Jot down ideas about RecipeTest as a model, annotate Chapters 1 and 2 of dossier

How will students submit this work product to you? See the Completing and Submitting Written Work tables to the right for guidance on how students can complete and submit work.

Synchronous: n/a

<u>Asynchronous</u>: Submit annotations through Amplify Science platform. Bring RecipeTest model reflection to next synchronous lesson to review and discuss as a class.

#### Some Types of Written Work in Amplify Science

- Daily written reflections Homework tasks
- Investigation notebook pages
- Written explanations (typically at the end of Chapter)
- Diagrams
- Recording pages for Sim uses, investigations, etc

#### Completing Written Work Submitting Written Work

- (videos include prompts for setup) (6-8) Student platform Through teacher-created
- Investigation Notebook Record video or audio file
- describing work/answering prompt Teacher-created digital

format (Google

Classroom, etc)

Plain paper and pencil

times • (6-8) Hand-in button on student platform

lunch/materials pick-up

• During in-school time (hybrid model) or

Take a picture with a

text to teacher

digital format

smartphone and email or

How will you differentiate this lesson for diverse learners? (Navigate to the lesson level on the standard Amplify Science platform and click on differentiation in the left menu.)

page 4

Amplify

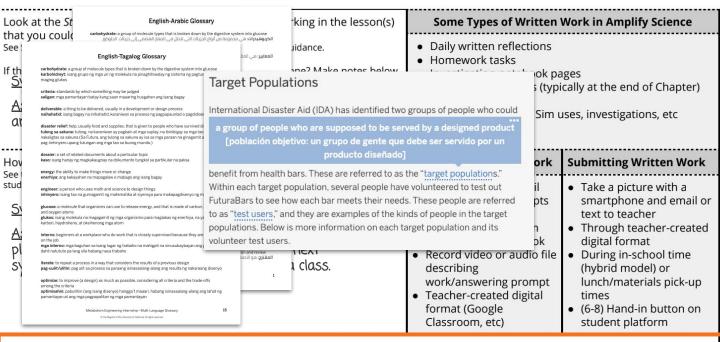

page 4

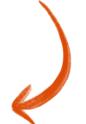

How will you differentiate this lesson for diverse learners? (Navigate to the lesson level on the standard Amplify Science platform and click on differentiation in the left menu.)

#### Supports:

- Partner or small group reading
- Multi-language glössary
- Reveal tool in Amplify Library to click difficult words for definition

#### Extension:

• Consider metabolic needs of a specific target population: teenagers, pregnant women, the very elderly

Amplify.

# Planning Resource

| Day 2:  Minutes for science:  Instructional format:  Asynchronous  Synchronous                                                                        |              | Minutes for science: Instructional format: Asynchronous Synchronous | Instructional format: Asynchronous Synchronous                                                                                                    |                      | ten reflections rk tasks ion notebook pages xplanations (typically at the end of Chapter) 3 pages for Sim uses, investigations, etc                                        |  |
|----------------------------------------------------------------------------------------------------|--------------|---------------------------------------------------------------------|----------------------------------------------------------------------------------------------------|----------------------|----------------------------------------------------------------------------------------------------|--|
| Lesson or part of lesson:                                                                                                    |              | Lesson or part of lesson                                            | Lesson or part of lesson:                                                                                                    |                      | Submitting Written Work                                                                                                    |  |
| Mode of instruction:     Preview     Review     Teach full lesson live     Teach using synchronous suggestions     Students work independently using: |              | <ul><li>Students work indepen</li><li>@Home Packet</li></ul>        | <ul> <li>□ Preview</li> <li>□ Review</li> <li>□ Teach full lesson live</li> <li>□ Teach using synchronous suggestions</li> <li>□ Students work independently using:</li> <li>□ @Home Packet</li> <li>□ @Home Slides and @Home Student Sheets</li> </ul> |                      | Take a picture with a smartphone and email or text to teacher Through teacher-created digital format During in-school time (hybrid model) or lunch/materials pick-up times |  |
| udents will                                                                                                    | Teacher will | Students will                                                       | Teacher will                                                                                                    | ogle<br>, etc)       | (6-8) Hand-in button on<br>student platform                                                                                                    |  |
|                                                                                                    |              |                                                                     |                                                                                                    | Science platform and | lick on differentiation in the left menu.)                                                                                                    |  |

# Sample Jamboard #2

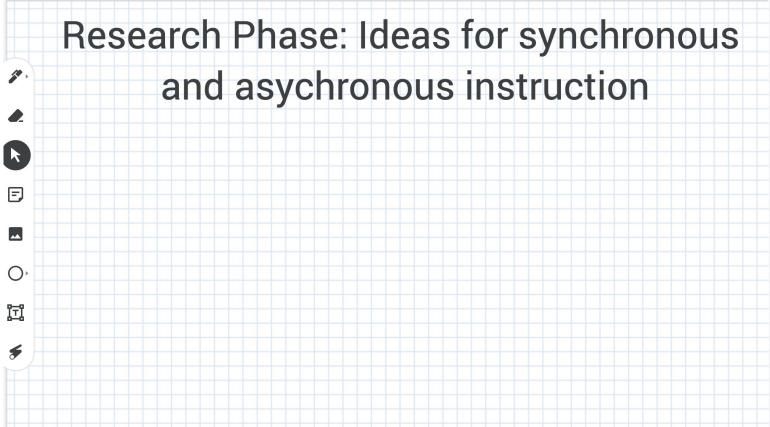

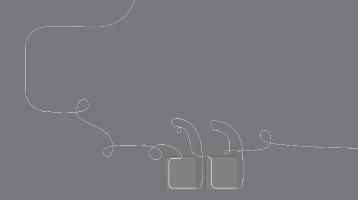

# Questions?

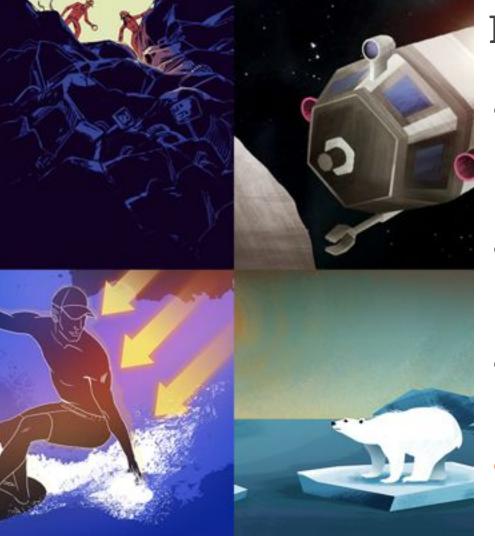

## Plan for the day

- Framing the day
  - Amplify Science Refresher
  - Introduction to Engineering
     Internships and Futura workspace
- Unit Internalization
  - Unit overview
  - Research phase
- Planning to teach
  - Collecting evidence of student learning to meet diverse learner needs
- Reflection and closing

# During this workshop did we meet our objectives?

- Were you able to internalize your upcoming unit?
- Do you know how to plan for <u>collecting evidence of student</u> <u>learning</u> in order to make instructional decisions to <u>support</u> <u>diverse learner needs</u>?
- Do you have the resources you need to develop a multi-day plan for implementing Amplify Science within your class schedule and instructional format?

### Program Hub: Self Study Resources

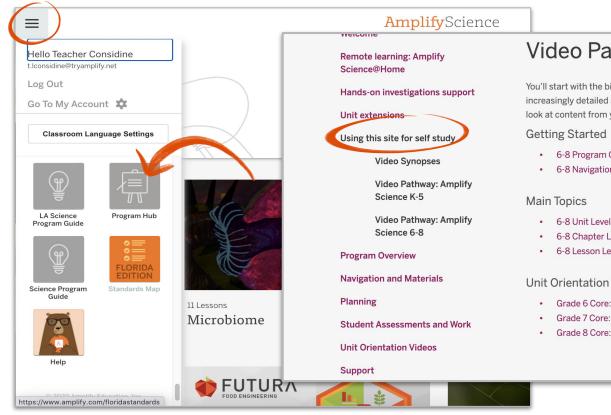

#### Video Pathway: Amplify Science 6-8

You'll start with the big picture ("Getting Started"), then move on to examining increasingly detailed aspects of the program ("Main Topics"). Finally, you'll take a closer look at content from your specific grade level ("Unit orientation videos").

- 6-8 Program Overview
- 6-8 Navigation and logging in
- 6-8 Chapter Level
- 6-8 Lesson Level

#### Unit Orientation Videos

- Grade 6 Core: Metabolism
- Grade 7 Core: Plate Motion
- Grade 8 Core: Force and Motion

## **Upcoming LAUSD Office Hours**

### Monthly through January

- Thursday, 12/10 (3-4pm)
- Thursday, 1/14 (3-4pm)

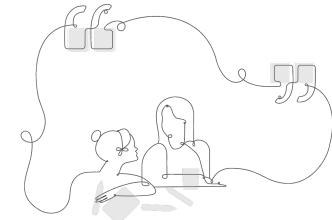

http://bit.ly/LAUSDMSOfficeHours

### Additional Amplify resources

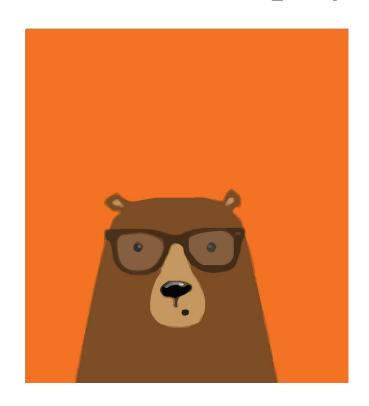

#### Caregivers site

Provide your students' families information about Amplify Science and what students are learning

amplify.com/amplify-science-family-resource-intro/

### Additional Amplify resources

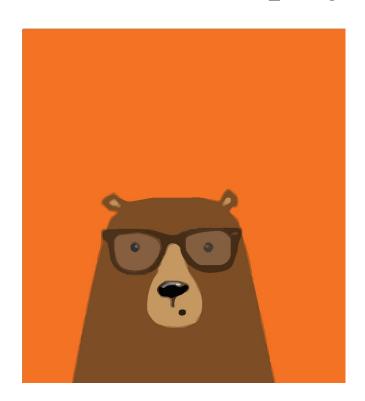

### **Program Guide**

Glean additional insight into the program's structure, intent, philosophies, supports, and flexibility.

http://amplify.com/science/california/review

### **Amplify Help**

Find lots of advice and answers from the Amplify team.

my.amplify.com/help

### Additional Amplify Support

#### **Customer Care**

Seek information specific to enrollment and rosters, technical support, materials and kits, and teaching support, weekdays 7AM-7PM EST.

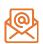

scihelp@amplify.com

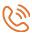

800-823-1969

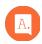

**Amplify Chat** 

# When contacting the customer care team:

- Identify yourself as an Amplify Science user.
- Note the unit you are teaching.
- Note the type of device you are using (Chromebook, iPad, Windows, laptop).
- Note the web browser you are using (Chrome or Safari).
- Include a screenshot of the problem, if possible.
- Copy your district or site IT contact on emails.

# Please provide us feedback!

URL: <a href="https://www.surveymonkey.com/r/JK2NQWV">https://www.surveymonkey.com/r/JK2NQWV</a>

Presenter names (choose 1): xx

Date: xx

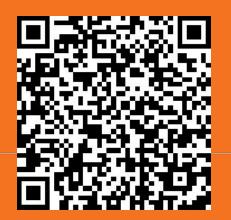

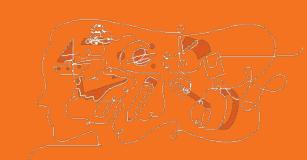

## Creating Assignments in Schoology

- Click Add Materials.
- Select Add Assignment.
- Fill out the Create Assignment form.
- Options. Use Options to turn on/off the following features: Use Individually Assign to only display the assignment to a specific member of the course or a grading group.
- Click Create to complete

## Elementary Student Apps Shared Logins

#### English

- Username: ampsci123
- Password: ampsci123

#### Spanish

- Username: ampsci123sp
- Password: ampsci123sp

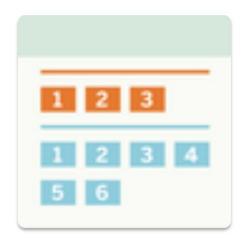

**Elementary Student Apps**